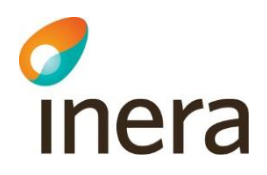

# **Release notes**

Webcert 6.9

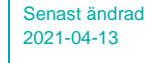

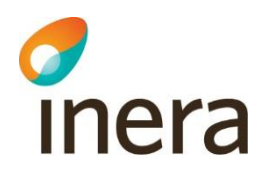

# **Innehåll**

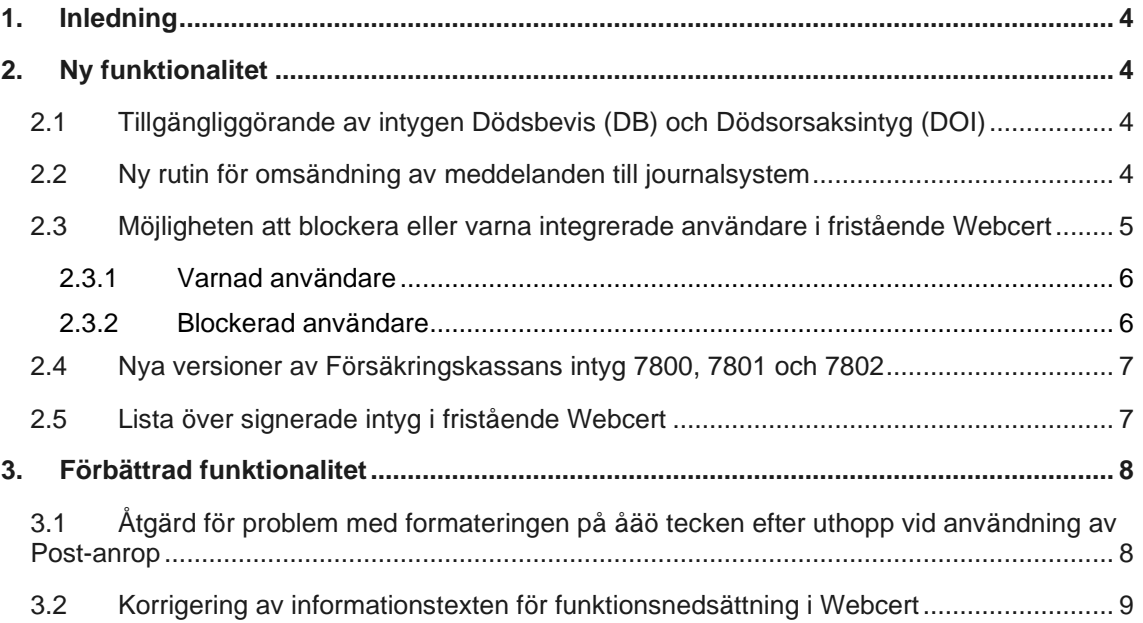

Tel 08 452 71 60 info@inera.se www.inera.se

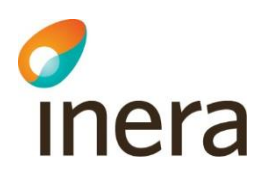

# **Revisionshistorik**

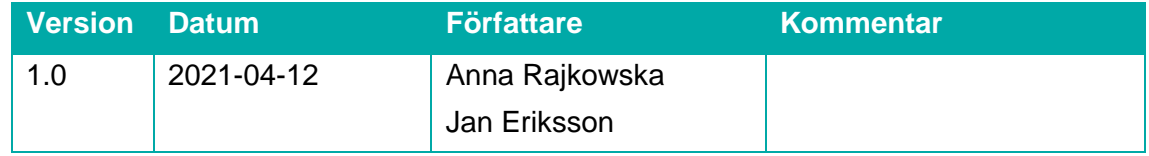

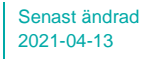

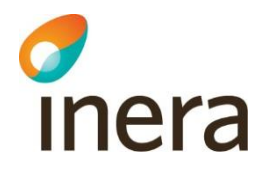

# <span id="page-3-0"></span>1. Inledning

Detta dokument sammanfattar de ändringar som har gjorts i Webcert mellan version 6.8 och 6.9.

Här presenteras de ändringar som påverkar användaren i form av funktions- och gränssnittsändringar, samt information om eventuella kvarstående och rättade fel.

Webcert kan användas både som fristående applikation och som integrerad i ett journalsystem. Med fristående menas Webcert för de som loggar in via [https://webcert.intygstjanster.se/.](https://webcert.intygstjanster.se/) Med integrerad menas att användaren loggar in via sitt journalsystem. Ytterligare en lösning finns, så kallad uthopp, där endast Webcerts ärendekommunikation (fråga/svar) används.

En del ny eller förbättrad funktionalitet gäller enbart för fristående användare respektive integrerade användare av Webcert. Detta anges i texten som "gäller fristående Webcert" respektive "gäller Webcert integrerad". För användare med uthoppslösningen är endast förändringar i avsnittet Ärendekommunikation relevant.

# <span id="page-3-1"></span>2. Ny funktionalitet

## <span id="page-3-2"></span>2.1 Tillgängliggörande av intygen Dödsbevis (DB) och Dödsorsaksintyg (DOI)

Avtalsarbetet med Skatteverket och Socialdepartementet är avslutat och intygen Dödsbevis och Dödsorsaksintyg tillgängliggörs i produktion, till att börja med för en pilotregion från en av leverantörsgrupper. Pilotregionen kommer verifiera intygsflöden för båda dessa intyg och när vi ser att de fungerar som tänkt kan andra leverantörsgrupper börja pilottesta. En region från respektive leverantörsgrupp kommer som vanligt vid införande behöva, tillsammans med (Nordic Medtest (NMT), verifiera flödet med de nya intygen. Därefter kan hela leverantörsgruppen (TakeCare, Cosmic, etc.) breddinföra.

Intygsspecifikationer där det finns aktuellt kravmaterial för intygen Dödsbevis (DB) och Dödsorsaksintyg (DOI) finns här: <https://inera.atlassian.net/wiki/spaces/EIT/pages/6455683/D+dsbevis+d+dsorsaksintyg>

## <span id="page-3-3"></span>2.2 Ny rutin för omsändning av meddelanden till journalsystem

Webcert brukar informera det integrerade journalsystemet när ett intyg hanteras av en användare, t.ex. när det skapas, ändras, signeras, skickas, makuleras och även när frågor eller svar anländer från intygsmottagaren. Detta kallas för meddelandehantering.

Tel 08 452 71 60 info@inera.se www.inera.se

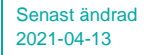

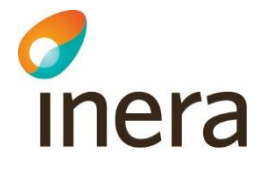

Meddelandehanteringen är nödvändig för att journalsystemet skall ge en fullständig bild om utfärdade intyg och informera användarna när något behöver utföras t.ex. utkast är klar för signering, kompletteringsbegäran från intygsmottagaren inkommit.

Om meddelandehanteringen inte fungerar som avsett har inte journalsystemet, och därmed användaren rätt information. Problem med meddelandehanteringen kan uppstå exempelvis vid tillfälligt problem för journalsystemet att hantera meddelandet, tillfälliga driftstörningar, felaktig konfiguration och då "adress" (TAK:ning) till verksamheten som intyget tillhör saknas. Vissa problem löses inom 1 minut medan andra tar dagar tills de är lösta. Tidigare behövde man skicka om meddelandena manuellt om problemet inte löses inom ~10 minuter (automatisk "omskickning"). Från och med denna release får Webcert förmågan om att anpassa den automatiska "omskickningen" för att kunna hantera alla typer av tillfälliga problem även om de tar dagar att lösa.

En kort beskrivning av hur återsändningarna är tänkta att fungera:

I och med att försöken att skicka om misslyckade notifieringsmeddelanden (inklusive radera- och makulera-meddelanden) sprids ut över en längre tid, enligt ett schema som baseras på de olika typer av problem som kan uppstå, förväntas behovet av manuella återsändningar med hjälp av script minska rejält. För de fall där trots detta alla ordinarie återsändningsförsök misslyckas, vilket förväntas bli väldigt få jämfört med idag, kommer möjlighet till manuell återsändning fortfarande vara möjlig. Exempel på hur ett schema för automatiska återsändningar skulle kunna se ut är att nya försök görs efter 1 min, 5 min, 30 min, 1 timme, 2 timmar, 6 timmar, 12 timmar och därefter en gång per dygn upp till 30 dagar.

### <span id="page-4-0"></span>2.3 Möjligheten att blockera eller varna integrerade användare i fristående Webcert

#### Varför vill man varna eller blockera en användare?

I de fall där ett integrerat journalsystem inte kan ta emot information från Webcert då intyget är skapat i fristående Webcert.

#### Bakgrund och exempel:

Användare med SITHS kort kan idag välja att logga in direkt i fristående Webcert även om de har åtkomst till Webcert via sitt journalsystem. När dessa användare skapar nya intygsutkast i fristående Webcert så har dessa inte föregåtts av att journalsystemet har anropat CreateDraftCertificate (antingen för aktuellt utkast eller relaterat intyg) och därmed getts en möjlighet att ange viktigt metadata för att kunna knyta intyget till exempelvis rätt vårdkontakt. Om vårdenheten finns i Webcerts interna register för "Integrerade enheter i Webcert" så kommer Webcert försöka skicka en

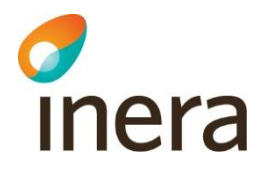

statusuppdatering till journalsystemet även om intyget är skapat i fristående Webcert. I de fall det sker så leder det till att journalsystemet svarar med ett felmeddelande eftersom intyget inte finns i journalsystemet. Därför har man från t.ex. Cosmics kundgrupp efterfrågat möjligheten att blockera deras användare från att utfärda intyg i fristående Webcert.

#### <span id="page-5-0"></span>**2.3.1 Varnad användare**

Informationsruta visas vid inloggning till fristående Webcert. Användaren hindras inte från att hantera/skapa intyg.

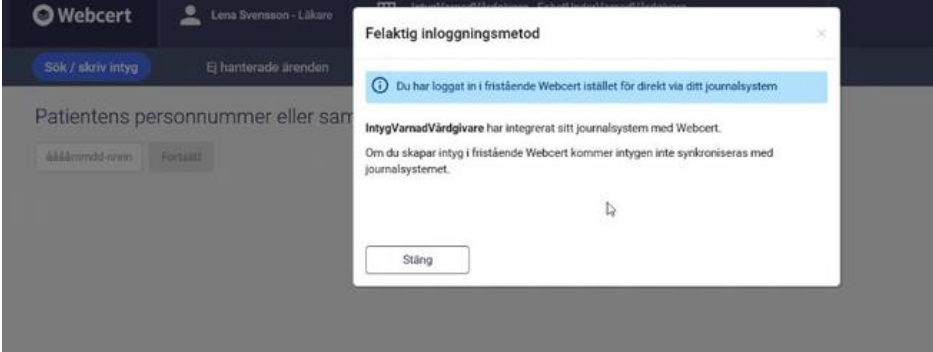

#### <span id="page-5-1"></span>**2.3.2 Blockerad användare**

En blockerad användare varnas inte med informationsruta.

Användaren har ingen möjlighet att:

- Skapa
- Förnya
- Ersätta
- Svara med nytt intyg (komplettera)
- Skapa DOI från DB
- Skapa AG7804 från FK7804
- Kopiera låst utkast

Användaren har möjlighet att:

- Fortsätta fylla i ett befintligt (tidigare skapat) utkast
- Signera ett befintligt (tidigare skapat) utkast
- Skicka
- **Makulera**
- Skriva ut

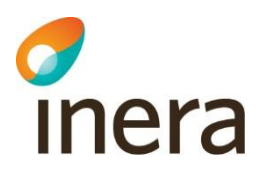

- Läsa ärendekommunikation
- Skapa/besvara administrativ fråga

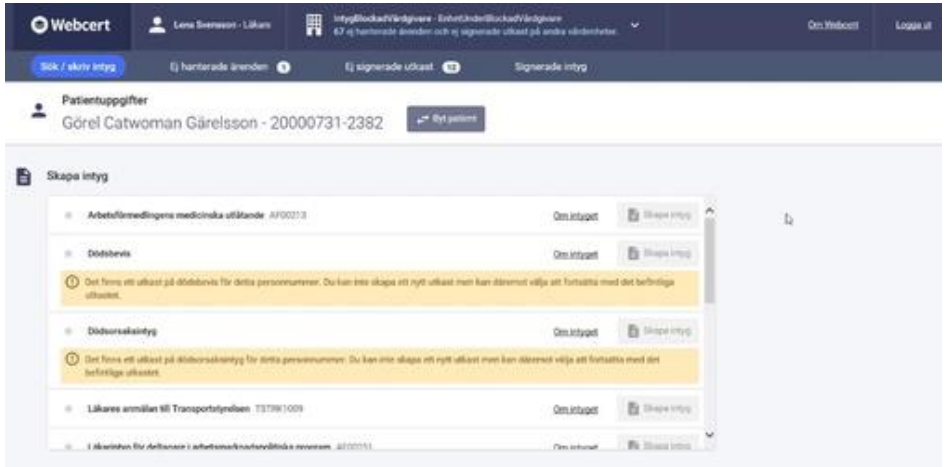

### <span id="page-6-0"></span>2.4 Nya versioner av Försäkringskassans intyg 7800, 7801 och 7802

Några små förändringar, såsom förtydliganden i inledande texter och i vissa hjälptexter har gjorts i FK7800, FK7801 och FK7802. De nya versionerna finns på [forsakringskassan.se](http://forsakringskassan.se/) från och med den 15/2 i PDF format. Ingen anpassning av journalsystemen behövs.

# <span id="page-6-1"></span>2.5 Lista över signerade intyg i fristående Webcert

I fristående Webcert fanns det tidigare ingen möjlighet att se en lista med alla de intyg en läkare har signerat på sina patienter. Läkaren behövde veta exakt personnummer och den vårdenhet där intygen utfärdades för denna patient. Loggade läkaren in på fel Vårdenhet eller skrev in fel personnummer (tex om läkaren råkat utfärda ett intyg på fel patient) så hittade läkaren inte tillbaka till intyget.

Därför har en ny flik "Signerade intyg" lagts till. Efter att användaren klickat på fliken visas det en lista med signerade intyg 3 månader bakåt i tiden. Användaren kan också hitta tillbaka till intyg som är upp till 3 månader gamla med hjälp av signeringsdatum eller patientens personnummer.

För varje intyg visas det information om vilken typ av intyg det är, intygets status samt patientens personnummer. Vid varje rad i tabellen finns det också en ''Öppna'' knapp. I tabellen presenteras endast 10 intyg åt gången för att minska PDL loggning (en loggpost

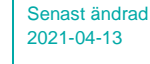

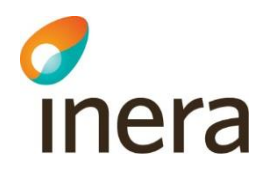

per person som visas i listan), men användare kan bläddra till nästa sida med knapparna längst ner i tabellen.

Om det inte finns några signerade intyg informeras användaren om detta.

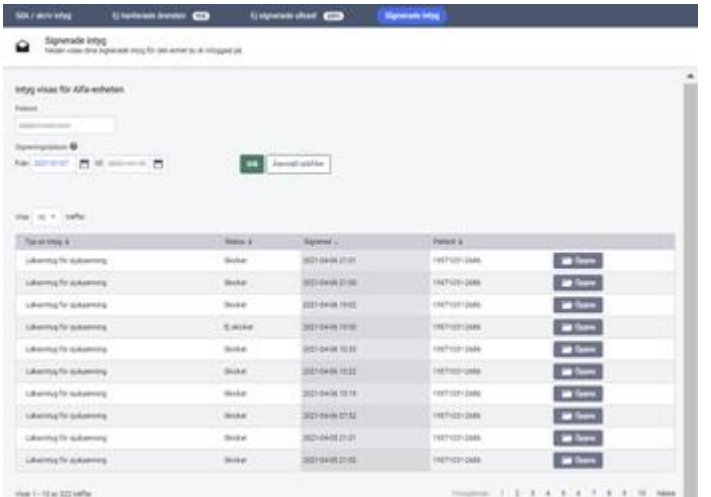

# <span id="page-7-0"></span>3. Förbättrad funktionalitet

# <span id="page-7-1"></span>3.1 Åtgärd för problem med formateringen på åäö tecken efter uthopp vid användning av Post-anrop

Problemet med formateringen på åäö tecken vid Post-anrop har åtgärdats. Då det inte gick att urskilja vilken encoding som de anropade endpointen använde så valdes det att istället skapa en ny endpoint.

Den nya ser ut som följande: **/v2**/visa/intyg/{certId}

Denna nya endpoint är till för de som använder UTF-8 encoding, använder man ISO så gäller fortfarande den befintliga URLen /visa/intyg/{certId}

För att använda den nya lösningen behöver anropande journalsystem ändra URL i överhoppslänken.

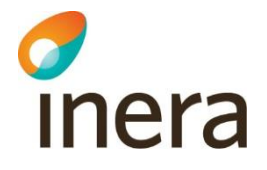

### <span id="page-8-0"></span>3.2 Korrigering av informationstexten för funktionsnedsättning i **Webcert**

I den vy som visas i Webcert när ifyllnadsstödet används för funktionsnedsättning har texten "...patientens möjlighet att utföra sin sysselsättning" strukits, så att det endast står "Välj enbart de problem som påverkar patienten".